## Rescheduling Task Group Tasks

Last Modified on 10/18/2021 12:02 pm EDT

This guide explains how to change the scheduling for a task linked to a production job. It is intended for advanced users.

The scheduling you set for a new task group (http://aace5.knowledgeowl.com/help/creating-task-groups) is an estimated standard, but events may arise where you need to adjust that schedule. You can edit a task schedule when:

- The order is in Open status.
- The job is in Open status.
- The task is linked to a job.
- The task is in Incomplete or Pending status.

Note: Tasks can be linked to records other than jobs (e.g. sales leads); however, the functionality described below is limited to tasks associated with production jobs.

## **Editing a Task Schedule**

- 1. Navigate from **Main Menu** > **Order Management** > **Orders**.
- 2. Use the Quick Search (http://aace5.knowledgeowl.com/help/using-the-quick-search-bar) bar to locate the desired order.
- 3. Atthe detail view, click **Management tab** > **Fulfillment tab**.
- 4. In the Tasks list, locate the desired task and click the **GoTo** chevron ( $>$ ).

I

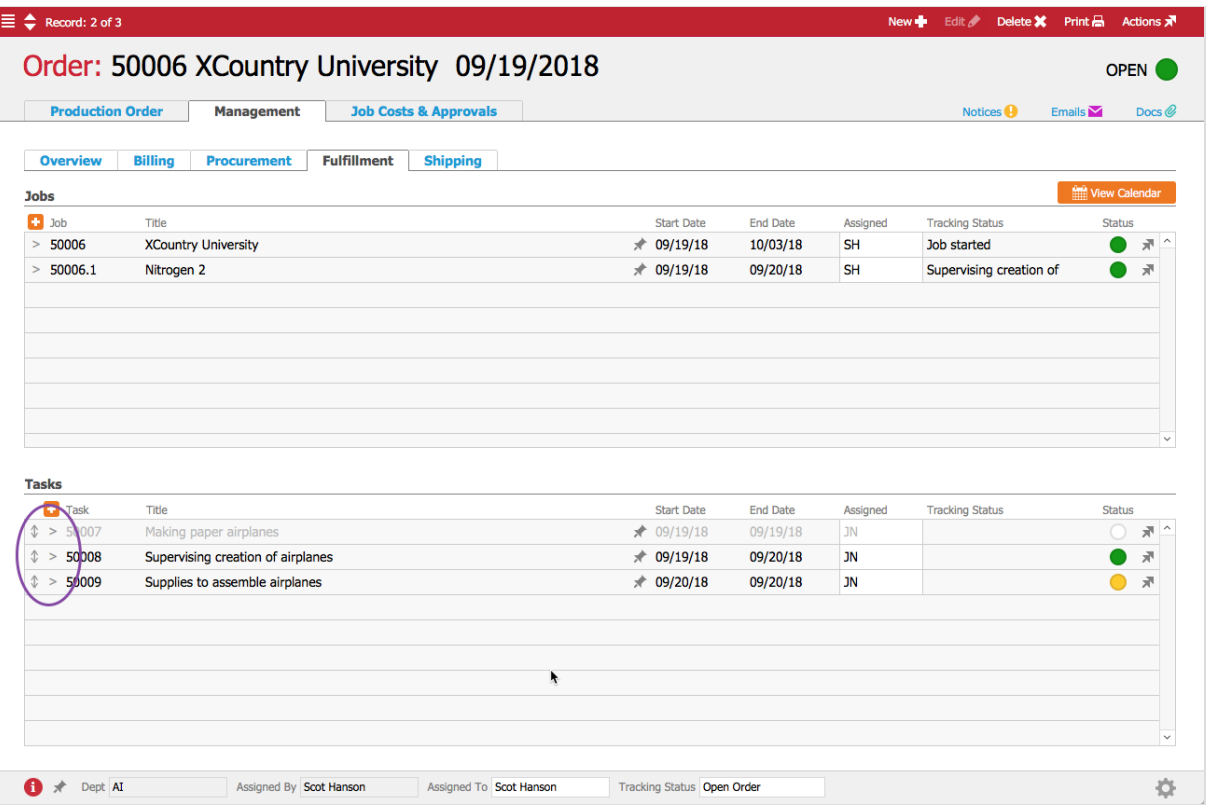

5. Atthe related task record, click **Edit**.

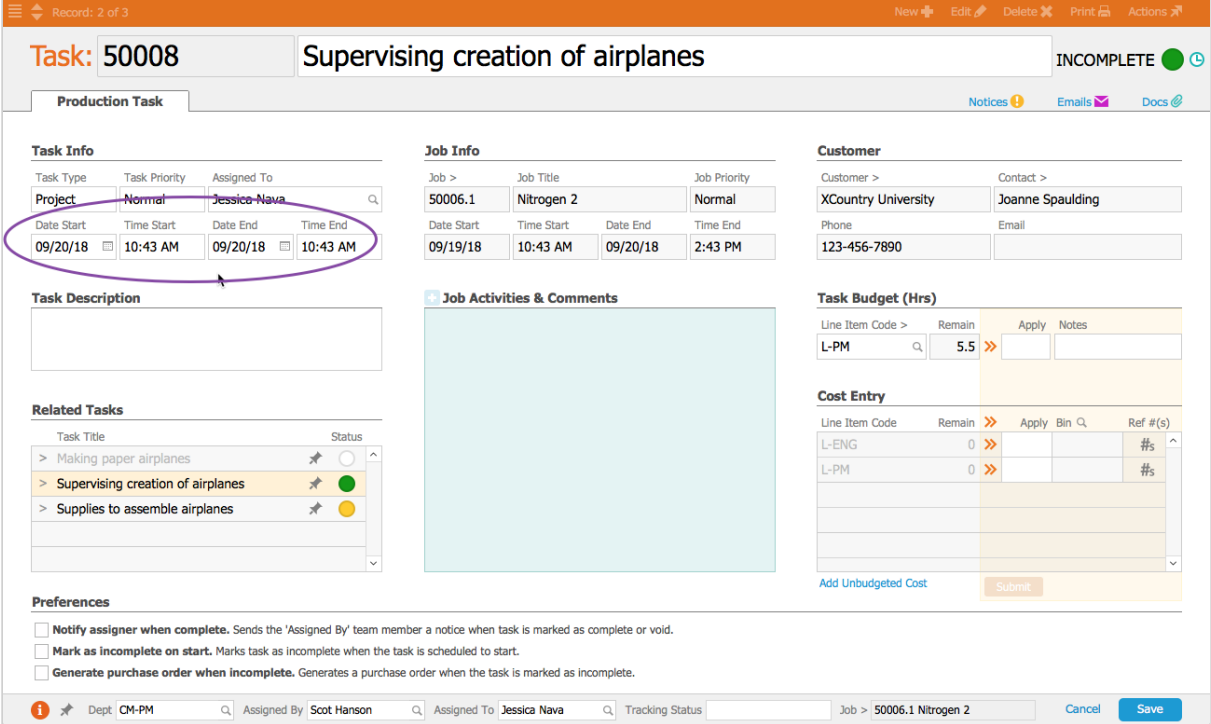

- 6. Enter the new Task Info dates and times.
- 7. Click **Save**.

If the rescheduled task has other tasks scheduled around it, those tasks will be auto-updated to maintain their anchoring. For example, if Task B is set to begin two weekdays after Task A

ends, and you manually change the end date for Task A from Monday to Wednesday, then Task B will be auto-updated to begin on Friday.

Note: The scheduling defaults in aACE will ignore weekends. This means that on a Friday, a task set to begin "the next day" will actually start on Monday. You can customize your business hours in System Admin > Preferences > My aACE.